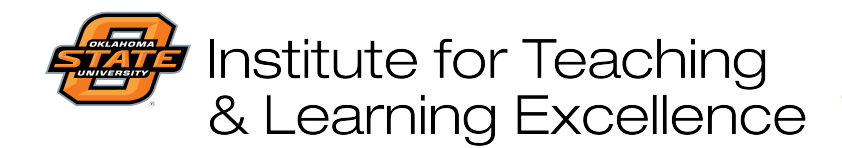

**Teaching and Learning Support Student Engagement, Student Success (405) 744-1000**

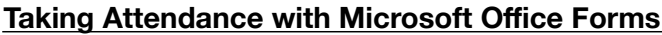

1. Login to the OSU Cowboy Mail system at [cowboymail.okstate.edu](http://cowboymail.okstate.edu)

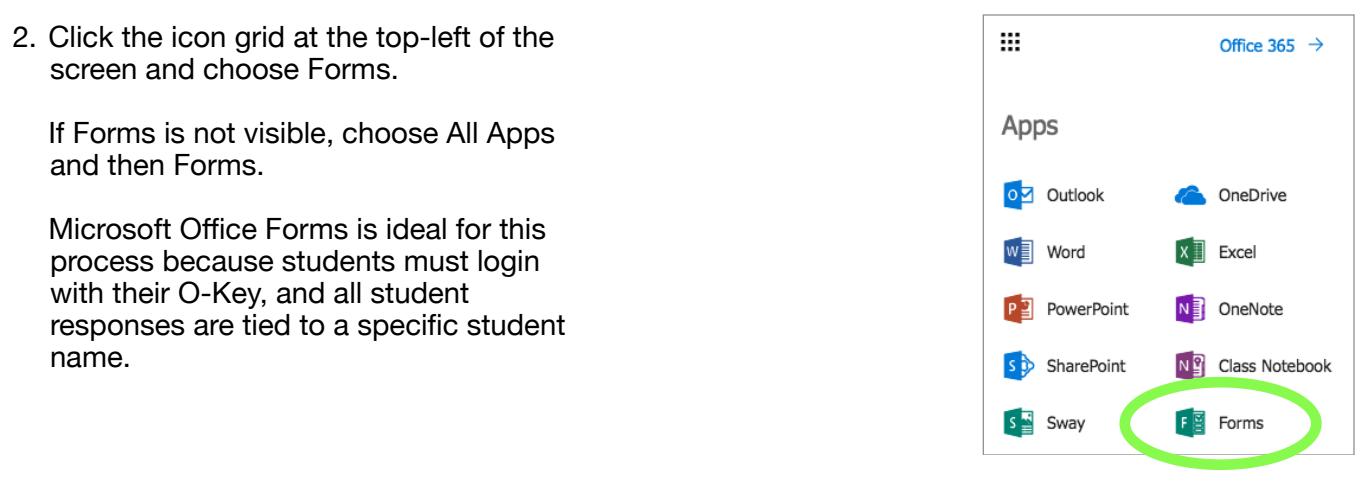

3. Click "New Form" to create a short one-question survey that will be used to take attendance.

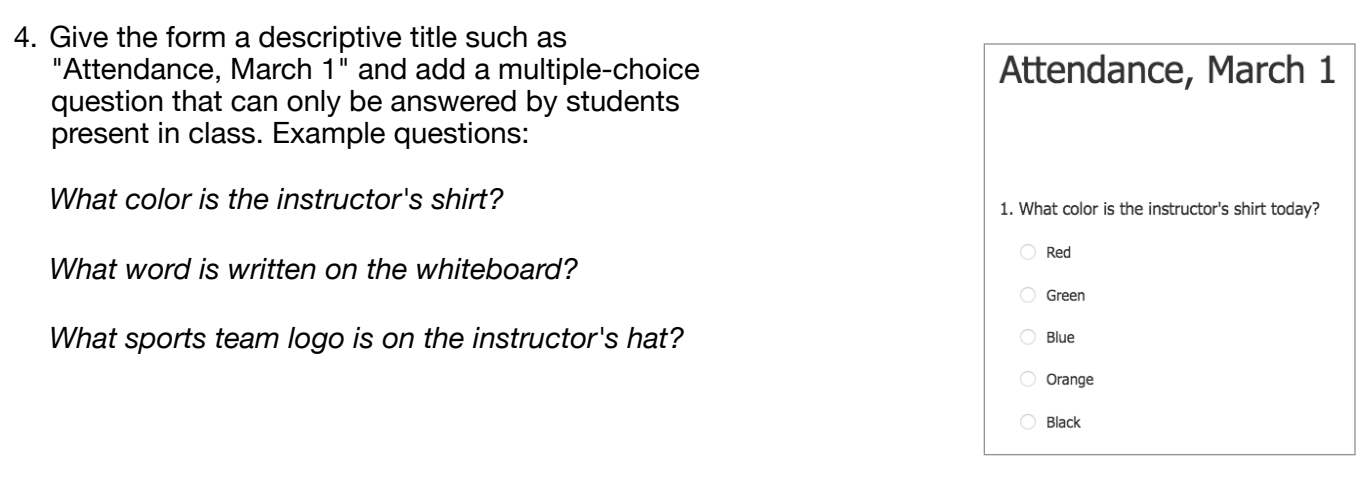

5. Click Share in the top-right corner and select the option that says *Only people in my organization can respond.* This ensures that students must use their O-Key account to login and access the attendance survey, and students cannot enter answers for another student unless they have that student's O-Key login information.

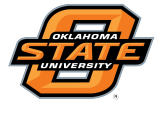

## Institute for Teaching & Learning Excellence

## **Teaching and Learning Support Student Engagement, Student Success (405) 744-1000**

6. Choose the QR Code option to generate a code that must be scanned to access the attendance survey.

Click the Download button to download the QR Code to your computer.

- Send and collect responses Only people in my organization can respond Recipients can scan the code on a phone or tablet to access the form Download  $\Box$
- 7. Insert the QR code into a blank PowerPoint slide, and have this slide on the screen as students enter the classroom.

Instruct students to scan the code with their phones as they enter the classroom. All mobile phone cameras can be used to scan QR codes, and most do not require special software as QR-scanning functionality is built in to phone cameras. If students do need an app, they can be downloaded for free on the Apple App Store or Google Play Store.

8. Students will be taken to the onequestion survey which they can answer after signing in with their O-Key account login. All students present in class will be able to answer the survey with the correct response.

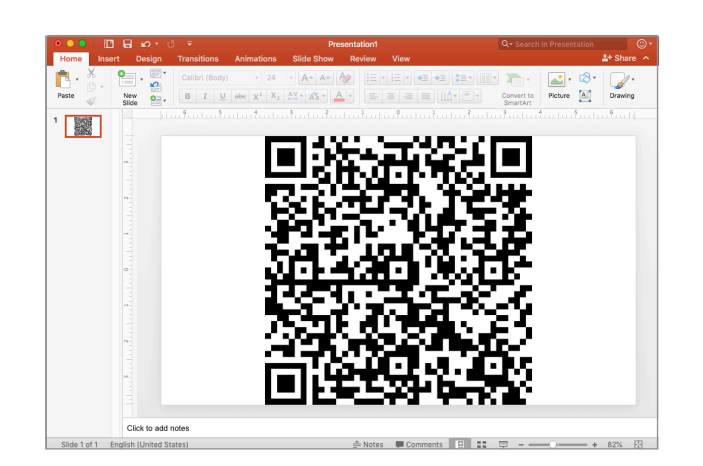

## Attendance, March 1

Hi Simon, when you submit this form, the owner will be able to see your name and e 1. What color is the instructor's shirt today?  $\bigcirc$  Red ○ Green  $\bigcirc$  Blue

- O Orange
- 

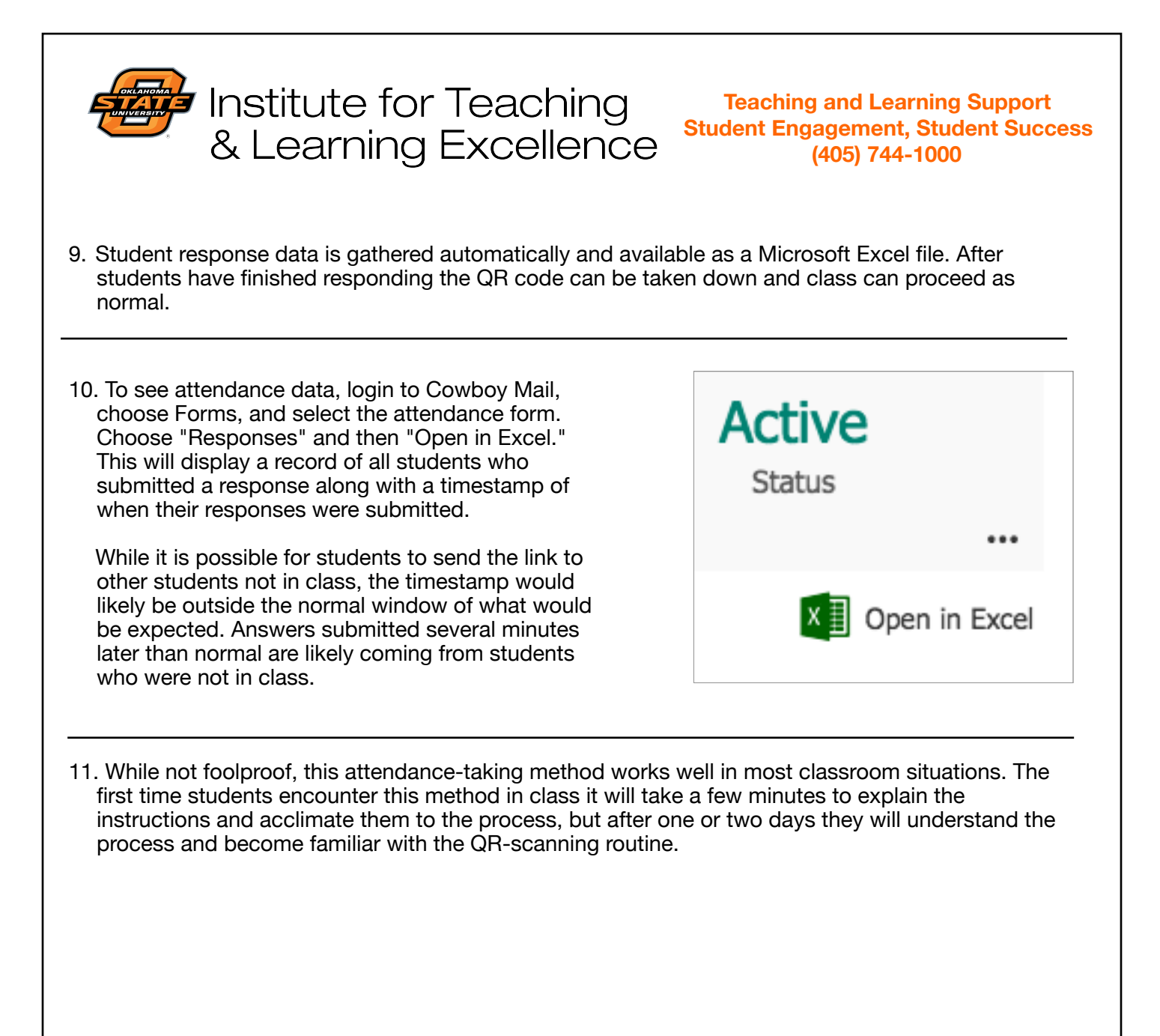